Klicken Sie auf das "Hamburger-Menü" und halten Sie die Maustaste gedrückt. Bei gedrückter Maustaste können Sie das gesamte Modul in Ihrem Beitrag nach oben bzw. unten verschieben und somit die Reihenfolge der Module in einem Beitrag

ändern.

## Arbeit im Textmodul

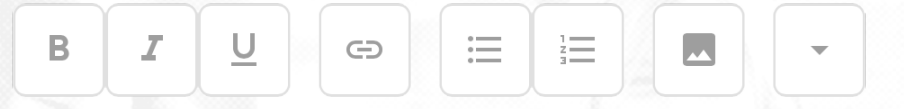

Im Textmodul hat Lotta einen einfachen Editor an Bord, mit dem Sie Ihre Texte gestalten können. **Grundsätzlich muss man einen Text markieren, um ihn zu gestalten.**

## $B|I|U|$   $\ominus$   $\ominus$   $\ominus$   $\ominus$   $\ominus$

Lorem ipsum dolor sit amet.

consetetur sadipscing elitr, sed diam nonumy eirmod tempor invidunt ut labore et dolore magna aliguvam erat, sed diam voluptua

At vero eos et accusam et justo duo dolores et ea rebum,

Stet clita kasd qubergren, no sea takimata sanctus est Lorem ipsum dolor sit amet

Lorem ipsum dolor sit amet

Consetetur sadipscing elitr, sed diam nonumy eirmod tempor invidunt ut labore et dolore magna aliquyam erat, sed diam voluptua

At vero eos et accusam et justo duo dolores et ea rebum. Stet clita kasd gubergren, no sea takimata sanctus est Lorem ipsum dolor sit amet.

Lorem ipsum dolor sit amet, consetetur sadipscing elitr, sed diam nonumy eirmod tempor invidunt ut labore et dolore magna aliquyam erat, sed diam voluptua.

Sie haben weiterhin die Möglichkeit in fließendem Text Bilder einzufügen. Dazu klicken Sie an die entsprechende Stelle Ihres Textes und anschließend auf das "Bild-Symbol" in der Editorleiste. Es öffnet sich Ihr "privater Ordner". Wählen Sie das

entsprechende Bild aus.

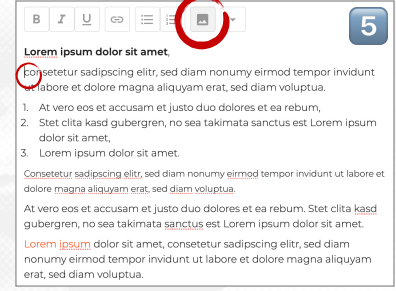

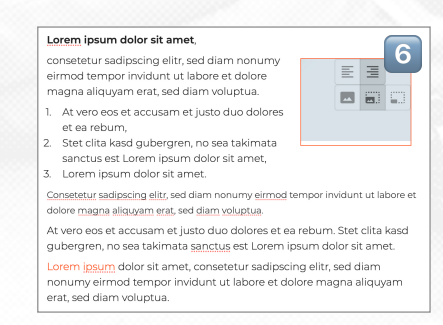

6 Als letztes müssen Sie entscheiden, ob Ihr Bild links- oder rechtsbündig angeordnet wird und festlegen, wie groß das Bild im Text angezeigt wird.

## Klicken Sie auf die 3 Punkte, um das Modul aus Ihrem Beitrag zu löschen.

2

3

e e a l incum deles cit ame

oncatatur cadinecing alitr, cad diam nonumy airmod tampor invidunt ut labore et dolore magna aliguvam erat, sed diam voluptua. At vero eos et accusam et justo duo dolores et ea rebum Stet clita kasd gubergren, no sea takimata sanctus est Lorem ipsum dolor sit amet.

Lorem ipsum dolor sit amer

Consetetur sadipscing elitr, sed diam nonumy eirmod tempor invidun ut labore et dolore magna aliquyam erat, sed diam voluptua. At vero eos et accusam et justo duo dolores et ea rebum. Stet clita kas gubergren, no sea takimata sanctus est Lorem ipsum dolor sit amet. Lorem insum dolor sit amet, consetetur sadinscing elitr, sed diam nonumy eirmod tempor invidunt ut labore et dolore magna aliquyam erat, sed diam voluptua

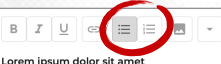

consetetur sadipscing elitr, sed diam nonumy eirmod tempor invidunt ut labore et dolore magna aliguyam erat, sed diam voluptua

· At vero eos et accusam et justo duo dolores et ea rebum, · Stet clita kasd gubergren, no sea takimata sanctus est Lorem ipsum dolor sit amet

· Lorem ipsum dolor sit amet Consetetur sadipscing elitr, sed diam nonumy eirmod tempor invidunt ut labore et dolore magna aliquyam erat, sed diam voluptua. At vero eos et accusam et justo duo dolores et ea rebum. Stet clita kasd gubergren, no sea takimata sanctus est Lorem ipsum dolor sit amet Lorem insum dolor sit amet, consetetur sadinscing elitr, sed diam nonumy eirmod tempor invidunt ut labore et dolore magna aliquyan erat\_sed diam voluntual

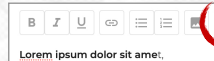

consetetur sadioscing elitr, sed diam nonumy eirmod tempor invidunt ut labore et dolore magna aliquyam erat, sed diam voluptua. At vero eos et accusam et justo duo dolores et ea rebum. Stet clita kasd qubergren, no sea takimata sanctus est Lorem insum dolor sit amet

Lorem ipsum dolor sit ame Consetetur sadipscing elitr, sed diam nonumy eirmod tempor invidunt ut labore et

dolore magna aliguvam erat, sed diam voluptua. At vero eos et accusam et justo duo dolores et ea rebum. Stet clita kasd gubergren, no sea takimata sanctus est Lorem ipsum dolor sit amet. Lorem ipsum dolor sit amet, consetetur sadipscing elitr, sed diam nonumy eirmod tempor invidunt ut labore et dolore magna aliquyam erat, sed diam voluptua

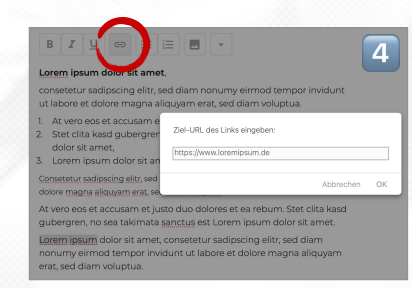

Fett, Kursiv oder Unterstrichen. Mit diesen Textattributen können Sie in Ihren Texten Akzente setzen, um auf wichtige Informationen hinzuweisen.

Schreiben Sie den Text einer geordneten oder ungeordneten Liste in Absätzen (Enter-Taste zwischen den Absätzen!). Markieren Sie die Absätze (vgl. 1 und 2) und klicken Sie auf eines der beiden Symbole, um eine Liste zu erstellen.

Sie haben die Möglichkeit Zitate, Hinweise oder ähnliche Textpassagen kleiner als den herkömmlichen Text darzustellen. Markieren Sie den Text und klicken Sie auf das Symbol mit dem Dreieck. Bei nochmaligem Klick, wird der Text wieder normal groß.

Möchten Sie einen Link auf eine andere Webseite setzen, klicken Sie auf das Link-Symbol, nachdem Sie den Text markiert haben. Fügen Sie den Link in das Pop-Up-Fenster ein und bestätigen Sie mit "OK". Links werden in der Akzentfarbe Ihres Lottas dargestellt (siehe 5)